[QoS](https://zhiliao.h3c.com/questions/catesDis/122) **[夏威](https://zhiliao.h3c.com/User/other/23390)** 2018-11-25 发表

## 组网及说明

## **1 配置需求或说明**

#### **1.1适用产品系列**

本案例适用于如S5008PV2-EI、S5024PV2-EI-PWR、S5048PV2-EI-HPWR、S5120-52P-LI、S51 20-28P-SI、S5120-48P-EI等S5000PV2、S5120系列的交换机。

#### **1.2配置需求及实现的效果**

内网两个网段通过一台交换机互联,出于公司信息安全要求,需要实现主机A可以访问主机B,主机 B不能访问主机A。本案例以实现单向访问远程桌面为例。

## **1.3配置关键点**

在交换机上配置ACL rule时, tcp established匹配的是带有ack标志位的tcp连接报文, 而tcp匹配的 是所有tcp连接报文。在配置Qos策略时,匹配流分类和流行为要注意顺序,先匹配permit的,再匹配d eny的。这样的结果是在入方向deny了不带有ack标志位的tcp连接报文,其它tcp连接报文均能正常通 过。因此主机B所在网段发起tcp连接时第一个请求报文被deny而无法建立连接,主机A所在网段发起tc p连接时,主机B所在网段发送的都是带有ack标志位的tcp连接报文,连接可以顺利建立。

## **2 组网图**

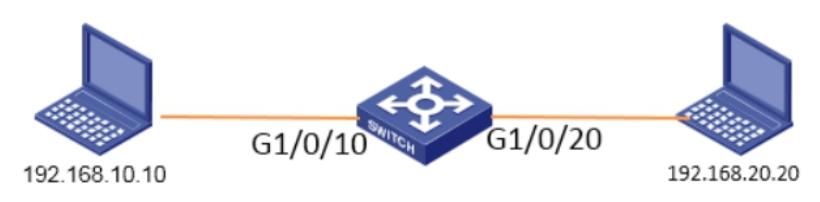

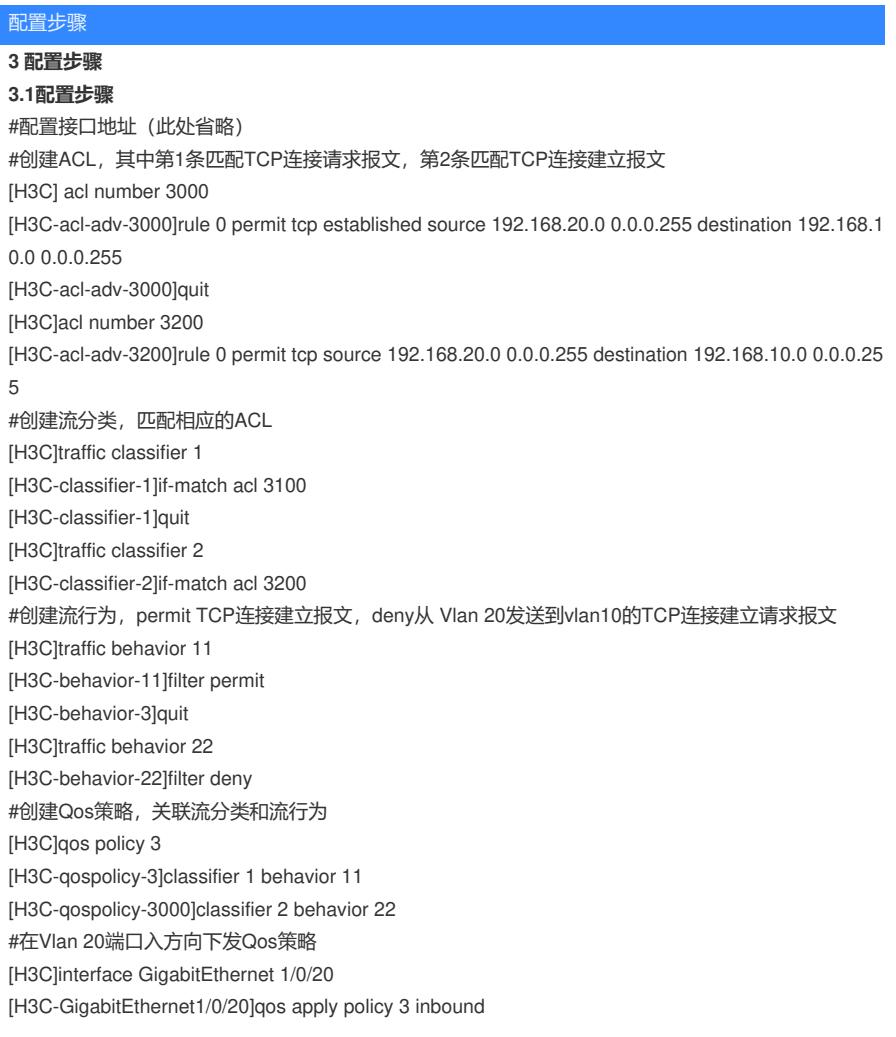

#保存配置 [H3C]save force

# **3.2 配置验证**

**PC1可以远程桌面PC2:**

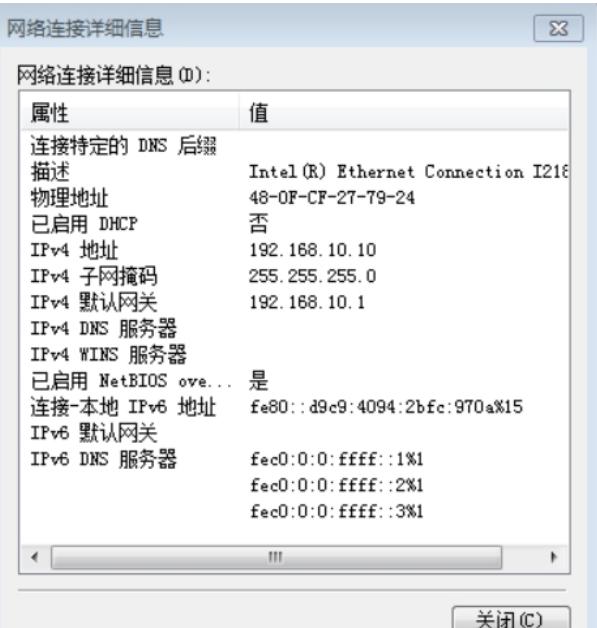

 $\boxed{23}$ Windows 安全 输入你的凭据 这些凭据将用于连接 192.168.20.20。 用户名 密码 域: □ 记住我的凭据 确定 取消

**PC2无法远程桌面PC1**

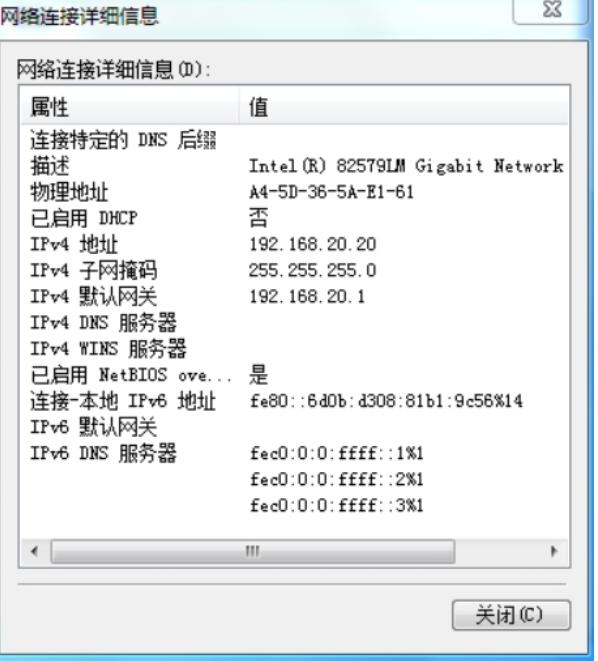

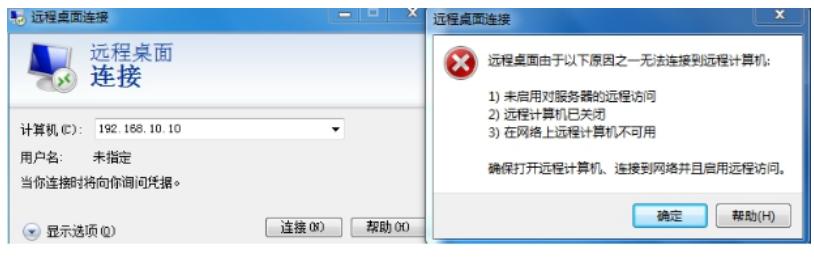

配置关键点